# **Kurento-iOS Documentation**

*Release latest*

**Jul 26, 2017**

# **Contents**

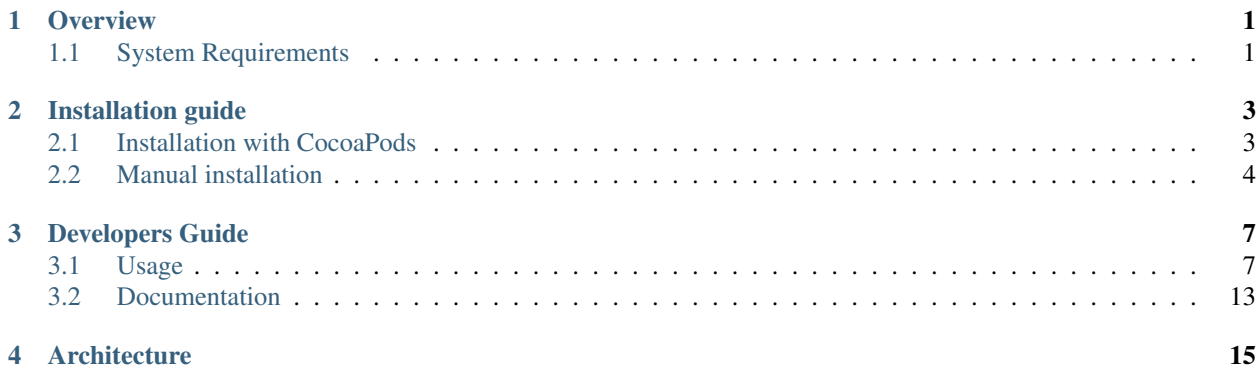

# CHAPTER<sup>1</sup>

**Overview** 

<span id="page-4-0"></span>Kurento Toolbox for iOS provides a set of basic components that have been found useful during the native development of the WebRTC applications with Kurento.

It contains:

- a JSON-RPC 2.0 client over websocket; it draws inspiration from javascript implementation found in [kurento](https://github.com/kurento/kurento-jsonrpc-js)[jsonrpc-js.](https://github.com/kurento/kurento-jsonrpc-js)
- a WebRTCPeer manager aimed to simplify WebRTC interactions (i.e. handle multiple peer connections, manage SDP offer-answer dance, retrieve local or remote streams ...). This class is implemented based on the native WebRTC library [libjingle\\_peerconnection](http://www.webrtc.org/native-code/ios) packaged as a CocoaPod.

## <span id="page-4-1"></span>**System Requirements**

The KurentoToolbox supports the next:

- $\cdot$  iOS 8+
- Armv7, Arm64 architectures

No support for iOS 32/64 bit simulator (no access to camera yet)

# CHAPTER 2

## Installation guide

## <span id="page-6-1"></span><span id="page-6-0"></span>**Installation with CocoaPods**

[CocoaPods](https://cocoapods.org/) is a dependency manager for Objective-C, which automates and simplifies the process of using 3rd-party frameworks or libraries like KurentoToolbox.framework in your projects.

## **Step 1: Downloading CocoaPods**

CocoaPods is distributed as a Ruby gem and is installable with the default Ruby available on OSX by running the following command:

```
$ sudo gem install cocoapods
$ pod setup
```
### **Step 2: Creating a Podfile**

Project dependencies to be managed by CocoaPods are specified in a file called Podfile. Create this file in the same directory as your Xcode project (.xcodeproj) file:

```
$ touch Podfile
$ open -a Xcode Podfile
```
You just created the pod file and opened it using Xcode, to add some content to the empty pod file copy and paste the following lines:

```
source 'https://github.com/CocoaPods/Specs.git'
platform :ios, '8.0'
pod 'KurentoToolbox', '~> 0.2.4'
```
## **Step 3: Installing Dependencies**

Now you can install the dependencies in your project:

\$ pod install

From now on, be sure to always open the generated Xcode workspace (.xcworkspace) instead of the project file when building your project:

\$ open <YourProjectName>.xcworkspace

At this point, everything is in place for you to start using KurentoToolbox. Just :obj-c:'#import' the umbrella header wherever you need to use it, usually in <YourProjectName-Prefix>.pch file:

#import <KurentoToolbox/KurentoToolbox.h>

## <span id="page-7-0"></span>**Manual installation**

### **Step 1: Download & unzip the framework**

Download the latest KurentoToolbox.framework (v0.2.4) below:

[KurentoToolbox.framework](https://github.com/nubomediaTI/Kurento-iOS/releases/download/v0.2.4/KurentoToolbox.framework.zip)

### **Step 2: Add the framework to your Xcode project**

Drag the KurentoToolbox.framework into your Xcode project. Make sure the "Copy items to destination's group folder" checkbox is checked.

### **Step 3: Link Binary With Library Frameworks**

Click on Project  $\rightarrow$  Select Target of interest  $\rightarrow$  Choose Build Phases tab  $\rightarrow$  Link Binary With Libraries  $\rightarrow$  At the bottom of this list hit + to add libraries.

Here is the list of required Apple library frameworks/dylibs:

- libicucore.dylib
- libstdc++.dylib
- libc.dylib
- libsqlite3.dylib
- AVFoundation.framework
- AudioToolbox.framework
- CoreGraphics.framework
- CoreMedia.framework
- GLKit.framework
- UIKit.framework
- VideoToolbox.framework
- CFNetwork.framework
- Security.framework

## **Step 4: Add -ObjC linker flag**

Click on Project  $\rightarrow$  Select Target of interest  $\rightarrow$  Choose Build Settings tab  $\rightarrow$  Other Linker Flags and add the  $-\text{Ob}$  jC linker flag.

## **Step 5: Importing Header(s)**

Just :obj-c:'#import' the umbrella header wherever you need to use KurentoToolbox, usually in <YourProjectName-Prefix>.pch file

#import <KurentoToolbox/KurentoToolbox.h>

# CHAPTER 3

## Developers Guide

## <span id="page-10-1"></span><span id="page-10-0"></span>**Usage**

## **WebRTC**

#### **Initialization**

NBMWebRTCPeer is the main component used to setup a WebRTC media session, it must be initialized with a delegate (NBMWebRTCPeerDelegate) and a media configuration object (NBMMediaConfiguration):

```
/ +
Default media constraints:
Audio codec: Opus audio codec (higher quality)
Audio bandiwidth limit: none
Video codec: Software (VP8)
Video renderer: OpenGLES 2.0
Video bandwidth limit: none
Video format: 640 x 480 @ 30fps
*/
NBMMediaConfiguration *mediaConfig = [NBMMediaConfiguration defaultConfiguration];
//If necessary modify media configuration and use it to setup WebRTCPeer, 'nil'<sub>1</sub>
˓→configuration means default values
NBMWebRTCPeer *webRTCPeer = [[NBMWebrTCPeer alloc] initWithDelegate:self
˓→configuration:mediaConfig];
```
#### **SDP negotiation #1 : Generate Offer**

An Offer SDP (Session Description Protocol) is metadata that describes to the other peer the format to expect (video, formats, codecs, encryption, resolution, size, etc). An exchange requires an offer from a peer, then the other peer must receive the offer and provide back an answer:

```
//Create a new offer for connection with specified identifier
[webRTCPeer generateOffer:@"connectionId"];
```
When the offer is generated, the [webRTCPeer:didGenerateOffer:forConnection:] message is sent to webRTCPeer's delegate:

```
#pragma mark -
#pragma mark NBMWebRTCPeerDelegate
//Handle SDP offer generation
- (void)webRTCPeer: (NBMWebRTCPeer *)peer didGenerateOffer: (RTCSessionDescription
˓→*)sdpOffer forConnection:(NBMPeerConnection*)connection {
//TODO: Signal SDP offer for connection
}
```
#### **SDP negotiation #2 : Process Answer**

An Answer SDP is just like an offer but a response, we can only process an answer once we have generated an offer:

```
//Process an answer from connection with specified identifier
[webRTCPeer processAnswer:@"sdpAnswer" connectionId:@"connectionId"];
```
#### **Tricke ICE #1 : Gathering local candidates**

After creating the peer connection an event will be fired each time the ICE framework has found some local candidates, a [webRTCPeer:hasICECandidate:forConnection:] message is sent to webRTCPeer's delegate:

```
#pragma mark -
#pragma mark NBMWebRTCPeerDelegate
//Handle the gathering of ICE candidate for connection with specified identifier
- (void)webRTCPeer: (NBMWebRTCPeer *) peer hasICECandidate: (RTCICECandidate *) candidate
˓→forConnection:(NBMPeerConnection *)connection {
//TODO: Signal ICE candidate for connection
}
```
#### **Tricke ICE #2 : Set remote candidates**

When a new remote ICE candidate is received it is necessary to process it properly to achieve a successful media negotiation:

```
//Set remote candidate for connection with specified identifier
[webRTCPeer addICECandidate:candidate connectionId:@"connectionId"];
```
## **JSON-RPC**

#### **Initialization**

The NBMJSONRPCClient is responsible to establish client sessions to JSON-RPC 2.0 servers, it sends JSON-RPC 2.0 requests and receives the corresponding responses. Sending (and receiving) of JSON-RPC 2.0 notifications is also supported. Messages are transported using WebSocket connection. It must be initialized with a server URL, a delegate (NBMJSONRPCDelegate) and, optionally, a configuration object (NBMJSONRPCClientConfiguration):

```
/*
Default client configuration:
Request timeout: 5 sec.
Timeout request retries: 1
Connect after initialization: YES
*/
NBMJSONRPCClientConfiguration *clientConfig = [NBMJSONRPCClientConfiguration
˓→defaultConfiguration];
//WebSocket URI
NSURL *wsURI = [NSURL URLWithString:@"http://localhost:8080/json-rpc"];
//If necessary modify client configuration, 'nil' configuration means default values
NBMJSONRPCClient *jsonRpcClient = [[NBMJSONRPCClient alloc] initWithURL:wsURI
˓→configuration:clientConfig delegate:self];
```
Using the default configuration (autoConnect property is set to YES) the client connects automatically after initialization, otherwise, before starting to send requests is necessary to call [connect] and wait the delegate [clientDidConnect:] message sent when the WebSocket connection was established successfully or key-value observe connected property. If the WebSocket initialization failed or, in any case, when a connection error occurred, the [client:didFailWithError:] message is sent to the client's delegate.

#### **Send Request message**

Call [sendRequestWithMethod:parameters:completion] to send a JSON-RPC 2.0 request and obtain the corresponding response:

```
//Use NSArray for positional params
NSArray *positionalParams = @[@"param1", @"param2", @(1234), @YES];
//Use NSDictionary for named params
NSDictionary *namedParams = @{@"param1": @"value1", @"param2": @"value2", @"number":
˓→@(1234), @"boolean": @YES};
NSString *method = @"methodName";
[jsonRpcClient sendRequestWithMethod:method parameters:namedParams completion:^
˓→(NBMResponse *response) {
    //If no response is returned, request is gone on timeout
    if (!response) {
        NSLog(@"Request with method %@ is gone on timeout!", method);
    }
   //Evaluate the response
    //If has a response error
   NBMResponseError *responseError = response.error;
    if (responseError) {
        NSLog(@"Response error: %@", responseError);
    } else {
        //Response has a result
        NSLog(@"Response result: %@", response.result);
    }
}];
```
#### **Send Notification message**

Call [sendNotificationWithMethod:parameters:nil] to send a JSON-RPC 2.0 notification (no response is returned):

```
NSString * method = @"methodName";
//Send a notification with no parameters
[jsonRpcClient sendNotificationWithMethod:method parameters:nil];
```
#### **Receive Requests/Notification**

When a request or, usually, a notification is received by the client, the [client:didReceiveRequest:] method is called on delegate:

```
#pragma mark -
#pragma mark NBMJSONRPCClientDelegate
- (void)client:(NBMJSONRPCClient *)client didReceiveRequest:(NBMRequest *)request {
    // Handle request/notification
   NSLog(@"Request received: %@", request);
}
```
## **Kurento Room**

#### **Initialization**

NBMRoomClient is the main class that communicates with Kurento Room server using WebSocket API, the exchanged messages between server and client are JSON-RPC 2.0 requests and responses. To use it you must first create a NBMRoom object (providing a username, a room name and the server's URI for listening JSON-RPC requests) and a NBMRoomClientDelegate object to be informed about room's events. At the moment the client supports only one room:

```
//NBMRoom
//Local peer's identifier
NSString *username = ...
//Room name
NSString *roomName = ...
//WebSocket URI
NSURL *wsURI = [NSURL URLWithString:@"http://localhost:8080/room"];
NBMRoom *room = [[NBMRoom alloc] initWithUsername:username roomName:roomName
˓→roomURL:wsURI];
//NBMRoomClient
//NBMRoomClient with default timeout (5 sec)
NBMRoomClient *roomClient = [[NBMRoomClient alloc] initWithRoom:room delegate:self];
//Or
//NBMRoomClient with custom timeout (10 sec)
NSTimeInterval clientTimeout = 10;
NBMRoomClient *roomClient = [[NBMRoomClient alloc] initWithRoom:room
˓→timeout:clientTimeout delegate:self];
```
Once intialized, before start calling client APIs we have to call [connect] and wait the delegate [client:isConnected:] message sent when the WebSocket connection was established successfully or keyvalue observe connected property:

```
[roomClient connect];
#pragma mark -
#pragma mark NBMRoomClientDelegate
- (void)client:(NBMRoomClient *)client isConnected:(BOOL)connected {
    if (connected) {
        //TODO: Start using APIs, eg. "joinRoom"
       [client joinRoom];
    } else {
        //TODO: Handle client disconnection, eg. try to reconnect
        [client connect];
    }
}
```
If the WebSocket initialization failed or, in any case, when a connection error occurred, the [client:didFailWithError:] message is sent to the client's delegate.

#### **Room APIs**

The client provides two different types of signatures of its asynchronous API, these differ in the way they handle callbacks:

- the first type implements callbacks sending messages to the client's delegate
- the second type uses blocks as method parameters (no message is sent to delegate)

#### Join Room

Call [joinRoom] or [joinRoom:] method to join the room, once joined you can see the list of other NBMPeers partecipants:

```
[roomClient joinRoom]
#pragma mark -
#pragma mark NBMRoomClientDelegate
- (void)client:(NBMRoomClient *)client didJoinRoom:(NSError *)error {
   if (!error) {
       NSLog(@"Partecipants %@", client.peers);
    } else {
       NSLog(@"Join room error: %@", error);
    }
}
//Or
[roomClient joinRoom:^(NSDictionary *peers, NSError *error) {
   if (!error) {
       NSLog(@"Partecipants %@", [roomClient.peers]);
    } else {
        NSLog(@"Join room error: %@", error);
```
} }];

#### Publish video

Call [publishVideo:loopback:] or [publishVideo:loopback:completion] method to start streaming local media to anyone inside the room. The user should pass the SDP offer generated by NBMWebRTCPeer in response of [generateOffer:] call, obtaining the SDP answer required to display local media after having passed through the KMS server:

```
//Retrieve local peer identifier (username)
NBMRoom *room = roomClient.room;NSString *localPeerId = room.localPeer.username;
//Generate SDP offer for local peer connection
[webRTCPeer generateOffer:localPeerId];
#pragma mark -
#pragma mark NBMWebRTCDelegate
- (void)webRTCPeer: (NBMWebRTCPeer *)peer didGenerateOffer: (RTCSessionDescription
˓→*)sdpOffer forConnection:(NBMPeerConnection*)connection {
    //Connection is related to local peer
   if ([localPeerId isEqualToString:connection.connectionId]) {
            //Publish video with looback enabled
            [roomClient publishVideo:sdpOffer loopback:YES completion:^(NSString
˓→*sdpAnswer, NSError *error) {
                if (sdpAnswer) {
                    [webRTCPeer processAnswer:sdpAnswer connectionId:connection.
˓→connectionId];
                }
            }];
        }
}
```
#### Receive video

Call [receiveVideoFromPeer:offer:] or [receiveVideoFromPeer:offer:completion] method to receive media from peers in the room that published their media:

```
//Retrieve a partecipant
NBMPeer *aPeer = [roomClient peerWithIdentifier:@"peerId"];
//Verify that peer has joined and has already published its media
if (aPeer.streams.count > 0) {
    //Receive video from peer
   NSString *sdpOffer = \ldots //A generated SDP Offer by NBMWebRTCPeer
    [roomClient receiveVideoFromPeer:aPeer offer:sdpOffer];
}
#pragma mark -
#pragma mark NBMRoomClientDelegate
- (void)client:(NBMRoomClient *)client didReceiveVideoFrom:(NBMPeer *)peer
˓→sdpAnswer:(NSString *)sdpAnswer error:(NSError *)error {
   if (sdpAnswer) {
            [webRTCPeer processAnswer:sdpAnswer connectionId:connection.connectionId];
        }
```
}

#### Send ICE candidate

Call [sendICECandidate:forPeer] or [sendICECandidate:forPeer:completion] method when an ICE candidate is gathered on the client side by a peer connection:

```
#pragma mark -
#pragma mark NBMWebRTCDelegate
- (void)webRTCPeer: (NBMWebRTCPeer *) peer hasICECandidate: (RTCICECandidate *) candidate,
˓→forConnection:(NBMPeerConnection *)connection {
   //Find peer using connection's identifier
   NBMPeer *peer = [roomClient peerWithIdentifier:connection.connectionId];
   //Send ICE candidate
    [roomClient sendICECandidate:candidate forPeer:peer completion:^(NSError *error) {
       if (!error) {NSLog(@"ICE candidate sent for peer: %@", peer.identifier);
        }
   }]
}
```
## **Kurento Tree**

#### **Initialization**

NBMTreeClient is the main class that communicates with Kurento Tree server using WebSocket API, the exchanged messages between server and client are JSON-RPC 2.0 requests and responses.

...

## <span id="page-16-0"></span>**Documentation**

[Link](http://rawgit.com/nubomediaTI/Kurento-iOS/master/docs/html/index.html) to API Reference (Apple style).

# CHAPTER 4

# Architecture

- <span id="page-18-0"></span>• WebRTC
	- NBMWebRTCPeer
	- NBMPeerConnection
- JSON-RPC

Objects

- <NBMMessage>
- NBMRequest
- NBMResponse

Client

– NBMJSONRPCClient